# WS Talk

May 28, 2019

# **1 Electronic Notebooks**

- **1.1 Jupyter Notebook**
- **1.1.1 Dr. Ugur Ozdemir / PIR**

## **(Some slides are taken from Vernon Gayle's JN talk)**

## **1.2 Overview**

- The Jupyter Notebook is an open-source web application that allows you to **create and share documents** that contain live code, equations, visualizations and narrative text.
- Uses include: data cleaning and transformation, numerical simulation, statistical modeling, data visualization, machine learning, and much more.
- Data analysis heavy scholarly writing, blog posts, presentations, lecture notes etc.
- The Jupyter Notebook currently supports **interactive data science** and **scientific computing** across over 40 programming languages.
- The computer languages **Julia Python and R almost spell** *JuPyteR*

# **1.3 Structure of a Jupyter Notebook**

A Jupyter Notebook is made up of **cells.**

A cell can contain either

**i.** live research code (e.g. R syntax) that can be executed

**ii.** text comments that form the documentation of the research workflow

**iii.** cells that contain the results of data analyses

In addition to running your code the Notebook frontend stores code and output, together with markdown notes, in an editable document called a notebook. When you save it, this is sent from your browser to the notebook server, which saves it on disk as a JSON file with a .ipynb extension.

# **1.4 Attractive Features**

Jupyter Notebooks have a number of attractive features

- 1. Easy documentation alongside research code
- 2. 'Language agnostic' 40+ languages. (Easily switch kernels)

```
3. Rich visual outputs
```
- 4. Big data tools e.g. python
- 5. Teaching and training
- 6. Collaborative work
- 7. Portability (publication) easy to share

#### **1.5 Markdown**

*Markdown* is an easy way to write documents.

It is written in what computer geeks like to call 'plaintext'. It is the sort of text that we are used to writing and seeing.

Plaintext is just the regular alphabet plus a few other familiar symbols (for example the asterisk \* ).

Unlike cumbersome word processing applications, text written in Markdown can be easily shared between computers.

It's quickly becoming the writing standard in some academic areas and in science.

#### **1.6 R Analysis**

You must have R installed on your machine.

You must have installed the R kernel (See https://anaconda.org/r/r-irkernel). Reminder *Switch Kernel to R < Menu kernel - change kernel>*

```
In [1]: library(foreign)
        library(survey)
```
Loading required package: grid

Attaching package: 'survey'

The following object is masked from 'package:graphics':

dotchart

In [2]: mydata <- read.dta("http://www.vernongayle.com/uploads/2/2/3/0/22304498/wemp.dta") summary(mydata)

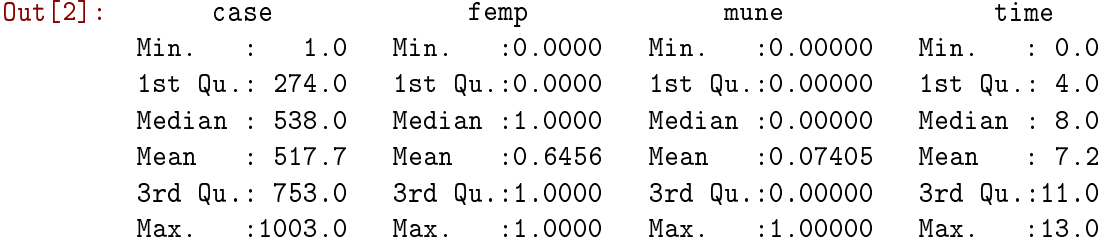

und1 und5 age Min. :0.00000 Min. :0.0000 Min. :18.00 1st Qu.:0.00000 1st Qu.:0.0000 1st Qu.:29.00 Median :0.00000 Median :0.0000 Median :35.00 Mean :0.07468 Mean :0.2975 Mean :36.01 3rd Qu.:0.00000 3rd Qu.:1.0000 3rd Qu.:43.00 Max. :1.00000 Max. :1.0000 Max. :60.00

Estimating the logit model and sending it to the object "mylogit".

```
In [3]: mylogit <- glm(femp \tilde{ } mune + und5, data = mydata, family = "binomial")
       summary(mylogit)
Out[3]:
       Call:
       glm(formula = femp "mune + und5, family = "binomial", data = mydata)Deviance Residuals:
           Min 1Q Median 3Q Max
       -1.7586 -1.0024 0.6922 0.6922 2.1177
       Coefficients:
                  Estimate Std. Error z value Pr(>|z|)
       (Intercept) 1.30683 0.07442 17.561 < 2e-16 ***
       mune -1.70331 0.23585 -7.222 5.12e-13 ***
       und5 -1.73352 0.12219 -14.187 < 2e-16 ***
       - -Signif. codes: 0 '***' 0.001 '**' 0.01 '*' 0.05 '.' 0.1 ' ' 1
       (Dispersion parameter for binomial family taken to be 1)
           Null deviance: 2054.5 on 1579 degrees of freedom
       Residual deviance: 1757.4 on 1577 degrees of freedom
       AIC: 1763.4
       Number of Fisher Scoring iterations: 4
```
#### **1.7 Python Analysis**

WARNING *Switch Kernel to Python < Menu kernel - change kernel>* Switch Kernel to Python 3 < Menu kernel - change kernel>

In [10]: import pandas as pd

Construct the data frame "df" reading in the data from an Excel (xlsx) file. It could also be read in from a csv file.

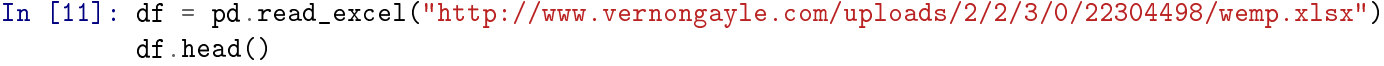

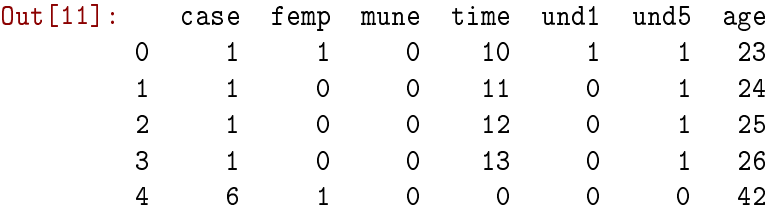

Python is more general purpose and not primarily orientated towards social science data analysis. Therefore some things are a little more fiddly. For example we must set a constant for all case (int=1).

In [5]: df['Int']=1

Examining the data in the data frame "df".

In  $[6]$ : df.head()

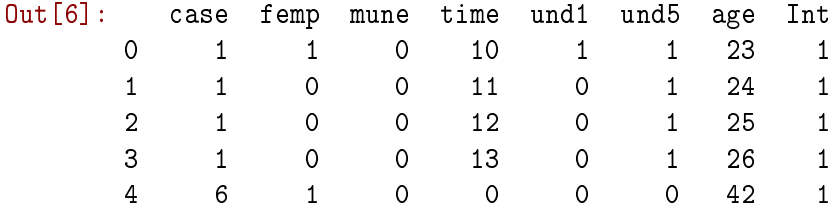

Import the package "statsmodels".

#### In [7]: import statsmodels.api as sm

Estimate a logistic regression model the independent variables are "mune" "und5" and "int" the outcome variable is "femp".

```
In [8]: independentVar = [ 'mune', 'und5', 'Int' ]logReg = sm.Logit(df['femp'] , df[independentVar])
        answer = logReg.fit()Optimization terminated successfully.
         Current function value: 0.556127
         Iterations 5
```
The results are in the object "answer".

In [9]: answer.summary()

Out[9]: <class 'statsmodels.iolib.summary.Summary'>

 $^{\dagger}$ ""  $^{\dagger}$ 

Logit Regression Results

| Dep. Variable: |           |  |         | femp             |              | No. Observations: |             |                      | 1580           |
|----------------|-----------|--|---------|------------------|--------------|-------------------|-------------|----------------------|----------------|
| Model:         |           |  |         | Logit            |              | Df Residuals:     |             |                      | 1577           |
| Method:        |           |  |         | MLE              |              | Df Model:         |             |                      | $\overline{2}$ |
| Date:          |           |  |         | Tue, 24 Jan 2017 |              | Pseudo R-squ.:    |             |                      | 0.1446         |
| Time:          |           |  |         | 09:56:39         |              | Log-Likelihood:   |             |                      | -878.68        |
| converged:     |           |  |         | True             | $LL-Null:$   |                   |             |                      | $-1027.2$      |
|                |           |  |         |                  |              | LLR p-value:      | $3.056e-65$ |                      |                |
|                | coef      |  | std err |                  | $\mathbf{z}$ | P> z              |             | $[95.0%$ Conf. Int.] |                |
| mune           | $-1.7033$ |  | 0.236   |                  | $-7.222$     | 0.000             | $-2.166$    |                      | $-1.241$       |
| und5           | $-1.7335$ |  | 0.122   |                  | $-14.187$    | 0.000             | -1.973      |                      | $-1.494$       |
| Int            | 1.3068    |  | 0.074   |                  | 17.561       | 0.000             | 1.161       |                      | 1.453          |
| H H H          |           |  |         |                  |              |                   |             |                      |                |

#### **1.7.1 Summary**

This example was designed to demonstrate that Jupyter Notebooks are language agnostic.

The language agnostic aspects of Jupyter Notebooks mean that they could be an appropriate unified environment in which to undertake research analyses using alternative software packages and languages.

This feature is especially attractive in some collaborative endeavours. For example Stata is the primary data analysis software package at the ADRC-Scotland. From time to time there may be a requirement to used other data analysis tools.

### **1.8 Videos**

```
In [1]: from IPython.display import YouTubeVideo
       YouTubeVideo('p47tetYy7co')
```
 $Out[1]:$ 

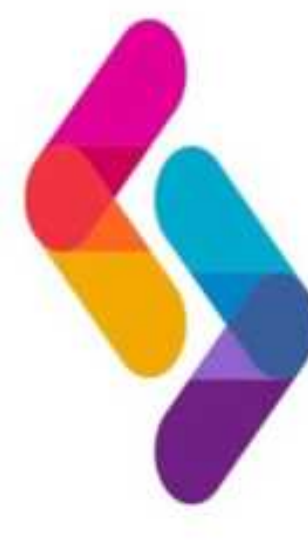

Administrative Data **Research Centre** Scotland

# **1.9 LaTeX**

In [2]: %%latex \begin{align} a = \frac{1}{2} && b= \frac{1}{2} && c = \frac{1}{4} \\ \end{align}

$$
a = \frac{1}{2} \qquad \qquad b = \frac{1}{2} \qquad \qquad c = \frac{1}{4} \qquad (1)
$$

(2)

In [3]: %%latex  $\text{Re}^{\text{i}}\$  + 1 = 0 \$

 $e^{i\pi} + 1 = 0$ 

# **2 'Widgets'**

Widgets are clever devices that can be included in notebooks to help users visualize and control changes in the data. Widgets may be useful in teaching and training because users can easily see how changing inputs to something impacts on the results.

#### **2.0.1 An Interesting Wee Widget**

```
In [1]: %matplotlib inline
        import matplotlib.pyplot as plt
        from numpy import pi, exp, real, imag, linspace
        from ipywidgets import interact
        def f(t, a=1, b=6, c=-14, d=0):
            return exp(a * 1j * t) - exp(b * 1j * t)/2 + 1j * exp(c * 1j * t)/3 + exp(d * 1j * t)/4def plot\_swirly(a=1, b=6, c=-14, d=0):
            t = 1inspace(0, 2*pi, 1000)
            ft = f(t, a, b, c, d)plt.plot(real(ft), imag(ft))
            # These two lines make the aspect ratio square
            fig = plt.get()fig.set_size_inches(6, 6, forward='True')
        interact(plot_swirly,a=(-20,20),b=(-20,20),c=(-20,20),d=(-20,20));
```
interactive(children=(IntSlider(value=1, description='a', max=20, min=-20), IntSlider(value=6, d

#### **2.0.2 The Sine Wave Example**

```
In [2]: from ipywidgets import widgets
        import numpy as np
        import matplotlib.pyplot as plt
        from IPython.display import display
        from numpy import arange, sin, pi
        %matplotlib inline
In [3]: from IPython.html.widgets import *
        t = \text{arange}(0.0, 1.0, 0.01)def pltsin(f):
            plt.plot(t,sin(2*pi*t*f))
            plt.show()
        interact(pltsin, f=(1,10,0.1))
```
/opt/conda/lib/python3.6/site-packages/IPython/html.py:14: ShimWarning: The `IPython.html` packa "`IPython.html.widgets` has moved to `ipywidgets`.", ShimWarning)

interactive(children=(FloatSlider(value=5.0, description='f', max=10.0, min=1.0), Output()), \_do

Out[3]: <function \_\_main\_\_.pltsin>